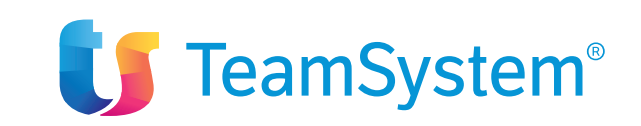

**DIGITAL BUSINESS EVOLUTION.** 

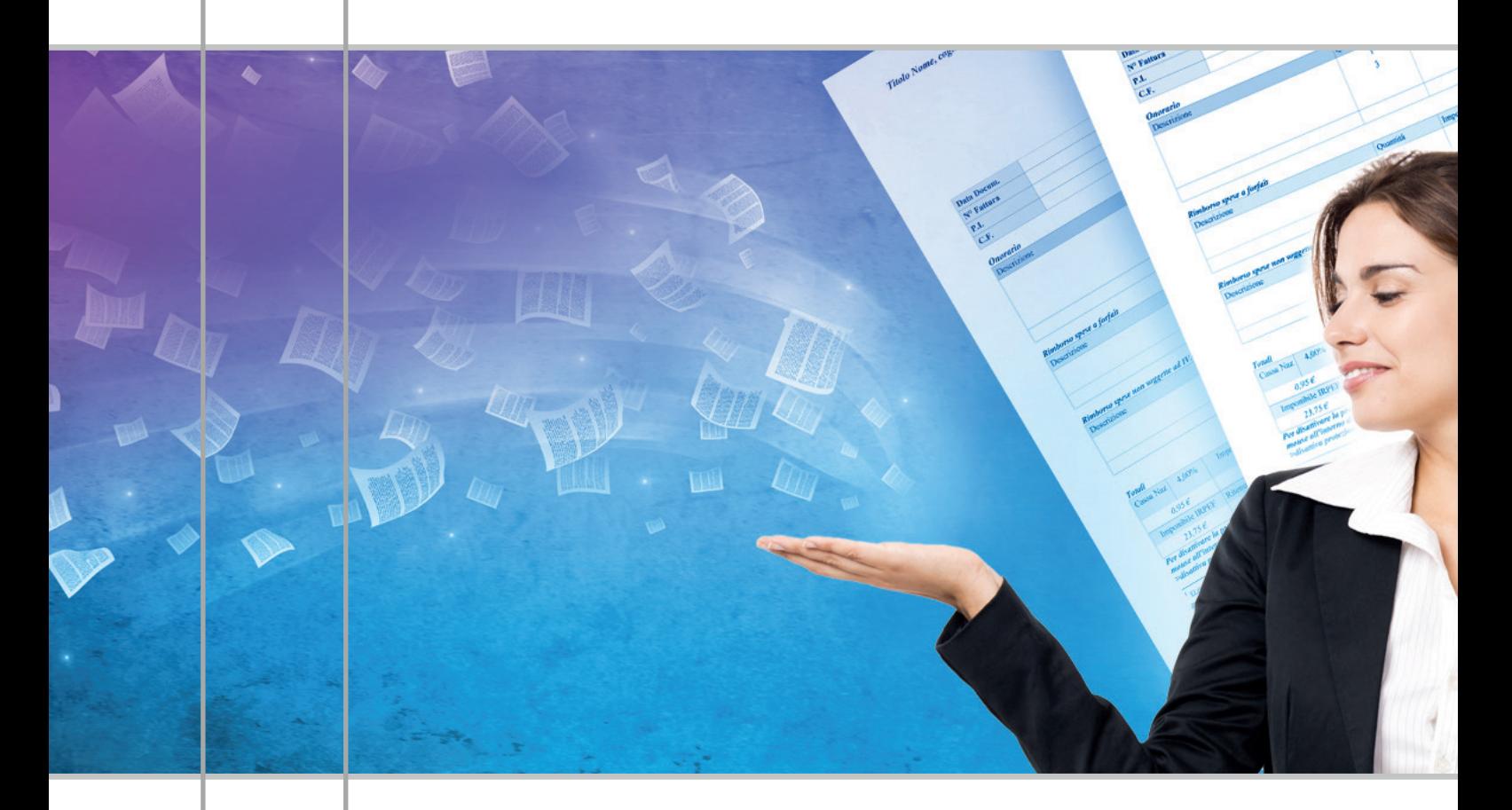

## **GUIDA PRATICA ALLA GESTIONE DELLA FATTURAZIONE ELETTRONICA B2B E B2C Mettiti a tuo Agyo!**

Ultimo aggiornamento: aprile 2018

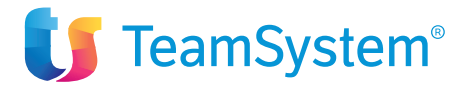

3

## **Sommario**

- 01. Come diventa obbligatoria la fatturazione elettronica?
- 02. Che cos'è il Sistema di Interscambio o SDI?
- 03. Come si fattura elettronicamente?
- 04. Come si riceve e contabilizza una fattura elettronica?
- 05. La conservazione a norma delle fatture elettroniche è obbligatoria?
- 06. Agyo fatturazione elettronica per le Aziende
- 07. Agyo fatturazione elettronica per gli Studi

# $\mathcal{L}$

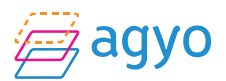

## Come diventa obbligatoria la fatturazione elettronica?

Con il D.Lgs. 127/2015 il Sistema di Interscambio dell'Agenzia delle Entrate/Sogei e il tracciato XML FatturaPA, già in uso per la fatturazione elettronica alla Pubblica Amministrazione, sono stati messi a disposizione anche degli operatori economici privati **per poter trasmettere e/o ricevere fatture elettroniche in modo facoltativo da gennaio 2017**, adempiendo in tal modo anche all'obbligo di trasmissione dei dati fatture emesse o ricevute $^{\text{\tiny 1}}$ .

La Legge di Bilancio 2018 ha introdotto l'**obbligo diffuso della fatturazione elettronica sia nelle relazioni commerciali tra soggetti passivi Iva privati che verso i consumatori finali**. Più nel dettaglio, sono state apportate modifiche rilevanti al D.Lgs. 127/2015, stabilendo che a partire dal 1° gennaio 2019 per le cessioni di beni e le prestazioni di servizi effettuate tra soggetti residenti, stabiliti o identificati nel territorio dello Stato, e per le relative variazioni, sono emesse esclusivamente fatture elettroniche utilizzando il Sistema di Interscambio e secondo il formato XML già in uso per la FatturaPA<sup>2</sup>.

Relativamente alle **fatture** emesse da un operatore economico nei confronti dei **consumatori finali** sono trasmesse al Sistema di Interscambio e rese disponibili ai consumatori dai servizi telematici dell'Agenzia delle Entrate<sup>3</sup> . Una **copia** della fattura in formato elettronico ovvero in **formato analogico (cartaceo)** sarà messa a disposizione direttamente da chi emette la fattura.

**L'obbligo di fatturazione elettronica è anticipato a partire dal 1° luglio 2018** per le fatture emesse per:

**a. cessioni di benzina o di gasolio** destinati ad essere utilizzati come carburanti per motori. La Legge di Bilancio integra anche l'art. 22, terzo comma, del D.P.R. n. 633/1972 disponendo che gli acquisti di carburante per autotrazione effettuati presso gli impianti stradali di distribuzione da parte di soggetti passivi Iva devono essere documentati con la fattura elettronica;

**b. prestazioni rese da soggetti subappaltatori e subcontraenti della filiera delle imprese** nel quadro di un **contratto di appalto** di lavori, servizi o forniture **stipulato con un'amministrazione pubblica**<sup>4</sup> . Le fatture elettroniche emesse ai sensi della lettera b)

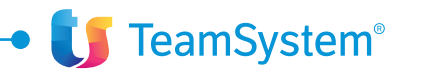

<sup>1</sup> Dati Fattura DTE/DTR (art. 21 D.L. n. 78/2010 e art. 1 comma 2 del D.Lgs. 127/2015).

<sup>2</sup> Il Legislatore in futuro potrà individuare ulteriori formati della fattura elettronica basati su standard o norme riconosciuti nell'ambito dell'Unione Europea.

<sup>&</sup>lt;sup>3</sup> Sarà definito dal Provvedimento ma probabilmente l'Agenzia consegnerà le fatture nel "Cassetto fiscale" del contribuente. 4 Per filiera delle imprese si intende l'insieme dei soggetti, destinatari della normativa di cui all'art. 3 della Legge n. 136/2010, che intervengono a qualunque titolo nel ciclo di realizzazione del contratto, anche con noli e forniture di beni e prestazioni di servizi, ivi compresi quelli di natura intellettuale, qualunque sia l'importo dei relativi contratti o dei subcontratti.

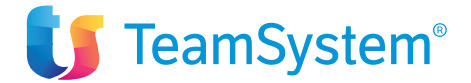

riportano gli stessi codici CUP e CIG di cui all'art. 25, comma 2, del D.L. n. 66/2014, riportati nelle fatture emesse dall'impresa capofila nei confronti dell'amministrazione pubblica.

In caso di emissione di fattura, tra soggetti residenti o stabiliti nel territorio dello Stato, con modalità diverse da quelle disposte dal predetto obbligo, la fattura si intende non emessa e si applicano le sanzioni previste dall'art. 6 del D.Lgs. n. 471/1997<sup>5</sup>.

I soggetti passivi IVA, altresì, trasmettono telematicamente all'Agenzia delle Entrate i dati relativi alle operazioni di cessione di beni e di prestazione di servizi **effettuate e ricevute verso e da soggetti non stabiliti nel territorio dello Stato,** salvo quelle per le quali è stata emessa una bolletta doganale e quelle per le quali siano state emesse o ricevute fatture elettroniche secondo le modalità del Sistema di Interscambio. La trasmissione telematica è effettuata **entro l'ultimo giorno del mese successivo** a quello della data del documento emesso ovvero a quello della data di ricezione del documento comprovante l'operazione<sup>6</sup>.

Sono, comunque, già **esonerati** dalle precedenti disposizioni i soggetti passivi che rientrano nel c.d. **"regime di vantaggio"**7 e quelli che applicano **il regime forfettario**<sup>8</sup> .

Un professionista o un'impresa può già dal 2017 utilizzare la piattaforma Agyo per inviare e ricevere le fatture elettroniche verso/da soggetti privati e pubblici, beneficiare già dei vantaggi di un processo elettronico di gestione della fattura (es. contabilizzazione rapida o automatica, monitoraggio, conservazione digitale), senza quindi farsi trovare impreparato all'avvio dell'obbligatorietà normativa dal 2018 e/o 2019.

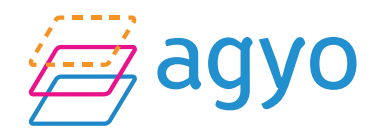

6 Per l'emanazione di ulteriori disposizioni per la piena attuazione di quanto predetto è atteso un Provvedimento del Direttore dell'Agenzia delle Entrate.

7 di cui all'art. 27, commi 1 e 2, del D.L. n. 98/2011.

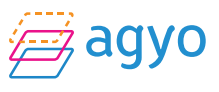

<sup>5</sup> Sanzione amministrativa dal 90 al 180% dell'imposta relativa all'imponibile non correttamente documentato o registrato.

<sup>8</sup> di cui all'art. 1, commi da 54 a 89, della Legge n. 190/2014.

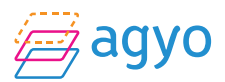

## Che cos'è il sistema di interscambio o SDI?

Il Sistema di Interscambio è un sistema informatico dell'Agenzia delle Entrate in grado di:

- ricevere le fatture sotto forma di file con le caratteristiche della FatturaPA
- effettuare controlli sui file ricevuti
- inoltrare le fatture ai destinatari

Con la presenza del **Sistema di Interscambio (SDI)** per la veicolazione delle fatture elettroniche, ciò che cambia rispetto ad una comunicazione diretta cliente - fornitore è la presenza di **notifiche e ricevute,** messaggi in formato XML conformi ad uno schema specifico e firmati elettronicamente, resi come semplici messaggi da parte della piattaforma Agyo. Di seguito si elencano i messaggi più importanti della piattaforma.

I messaggi presenti sulla piattaforma Agyo potranno essere soggetti a modifiche in linea con quanto dettato dai futuri provvedimenti dell'Agenzia delle Entrate.

### NOTIFICA DI SCARTO

Nel caso in cui venga ricevuto dal Sistema di Interscambio (SDI) un messaggio **notifica di scarto (NS) significa che la fattura non ha superato il controllo di validità sintattico dello SDI, quindi la fattura non è accettata dallo SDI** e non può essere considerata emessa.

Se il tipo di errore riscontrato e riportato nella notifica di scarto è di competenza del fornitore (cedente/prestatore) quest'ultimo può avere due comportamenti:

1) se la fattura scartata è stata già registrata in contabilità dal cedente/prestatore, quest'ultimo prima emette una nota di credito interna effettuando le annotazioni rettificative sui propri registri, poi emette una nuova fattura correttiva (nuovo numero, nuova data di emissione, identica rappresentazione commerciale ma corretta) e la invia nuovamente alla piattaforma Agyo che la trasmette allo SDI

2) se la fattura scartata non è stata ancora registrata in contabilità allora il cedente/prestatore la

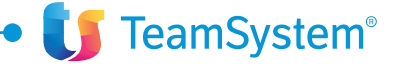

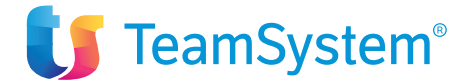

può correggere e re-inviare tramite la piattaforma Agyo allo SDI con medesimo numero fattura e data di emissione.

### RICEVUTA DI CONSEGNA

Nel caso in cui venga ricevuto dal Sistema di Interscambio (SDI) un messaggio di ricevuta di consegna (RC) significa che la fattura ha superato con esito positivo il controllo di validità sintattico dello SDI e quindi è accettata dallo SDI ed **è emessa in quanto consegnata al destinatario, certificando la data di ricezione.**

### MANCATA CONSEGNA (MC) AL DESTINATARIO

La notifica di **mancata consegna (MC)** è il messaggio che SDI invia al trasmittente per segnalare l'impossibilità di recapitare al destinatario il file fattura XML. Tale notifica è sufficiente a provare la consegna della fattura allo SDI e pertanto prova l'emissione della fattura nel caso in cui vi sia un obbligo in capo al destinatario di dover ricevere la e-fattura tramite SDI. Nel caso in cui lo SDI abbia inviato al soggetto trasmittente una notifica di mancata consegna, resta in carico del cedente/prestatore l'onere di trasmettere al destinatario privato la fattura mediante una modalità di consegna alternativa (questo nel B2B facoltativo).

Se, invece, vi è obbligo di legge in capo al destinatario di ricevere la fattura tramite lo SDI (ad esempio nel caso della PA destinataria o del futuro obbligo sul B2B) lo SDI tenta per ulteriori dieci giorni di consegnare la fattura al destinatario, se non riesce allora invia al trasmittente una definitiva attestazione di avvenuta trasmissione (notifica AT) della fattura con impossibilità di recapito.

Il Trasmittente una volta ricevuto il predetto messaggio AT dovrà direttamente trasmettere al destinatario l'attestazione AT nel formato XML con la fattura inclusa tramite una propria modalità telematica (ad esempio tramite un servizio di posta elettronica o altro canale telematico).

### SCARTO ESITO COMMITTENTE ("NS - RIFIUTO FATTURA")

È la notifica inviata dal SDI al mittente della fattura **per comunicare l'esito di rifiuto della fattura dei controlli effettuati sul documento ricevuto dal destinatario**. É **facoltativo** e nel caso venga inviato al mittente significa che **la fattura non ha superato il controllo di validità semantico (sul contenuto)** eseguito dal cessionario/committente destinatario.

Essendo molto probabilmente **la fattura già registrata in contabilità** dal cedente/prestatore, quest'ultimo prima emette una nota di credito interna (art. 26 D.P.R. 633/72) effettuando le

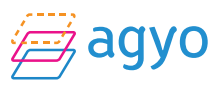

7

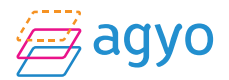

annotazioni rettificative sui propri registri, poi emette una nuova fattura correttiva (nuovo numero, nuova data di emissione, identica rappresentazione commerciale ma corretta) e la trasmette allo SDI tramite la piattaforma Agyo.

Come nel caso della notifica di scarto in caso in cui la fattura **non fosse già registrata** la norma, in alternativa, permette anche di correggere e re-inviare la fattura al SDI con medesimo numero fattura e data di emissione.

### ESITO COMMITTENTE POSITIVO ("ES - ACCETTAZIONE FATTURA")

È la notifica inviata dal SDI al mittente della fattura **per comunicare l'esito di accettazione della fattura** dei controlli effettuati sul documento ricevuto dal destinatario. É **facoltativo** e nel caso il mittente riceve dal SDI un messaggio di esito committente positivo significa che la fattura **ha superato il controllo** di validità semantico (sul contenuto) eseguito dal cessionario/ committente destinatario.

### DECORRENZA DEI TERMINI (DC)

Se entro il termine dei 15 giorni dalla data della prima comunicazione inviata al mittente (RC o MC) il SDI non riceve alcuna comunicazione di Esito Committente, il SDI inoltra una notifica di decorrenza dei termini sia al trasmittente che al ricevente.

Tale notifica ha la sola funzione di comunicare alle due parti che il SDI considera chiuso il processo relativo ad una determinata fattura X all'interno dello SDI. Trascorsi 15 giorni dalla consegna della fattura X al destinatario, in osservanza alle norme, l'emittente avrà sicuramente già registrato la fattura stessa e non potrà più in futuro "annullarne" l'emissione. Ciò non implica che la fattura X non possa più essere oggetto di contestazioni ma che tali

contestazioni andranno gestite al di fuori del SDI.

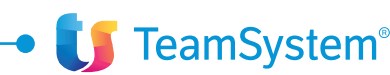

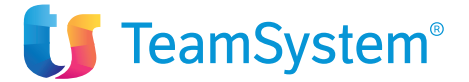

### Come si fattura elettronicamente?

Il processo di fatturazione elettronica tra privati mediante il Sistema di Interscambio è similare a quello previsto per la fatturazione elettronica verso la pubblica amministrazione.

La soluzione più semplice e rapida è quella in cui il **proprio software gestionale-contabile sia in grado di dialogare telematicamente con la piattaforma di fatturazione elettronica**<sup>9</sup> . In tal caso nulla cambia rispetto al passato nella fase di compilazione: la fattura viene redatta con il proprio gestionale che poi, in automatico ed in modo trasparente per l'utente, genera il file fattura nel tracciato standard XML e lo carica sulla piattaforma dedicata per la successiva trasmissione della fattura. Tale operazione non comporta alcuna manualità, in quanto dall'applicativo stesso è possibile confermare l'invio e Agyo si preoccupa di svolgere tutte le operazioni di controllo, firma del file, invio al Sistema Di Interscambio<sup>10</sup> in modo da assicurare un corretto invio secondo le disposizioni di cui al D.Lgs. 127/2015.

L'utente **potrà quindi monitorare** la fattura emessa in tutti i suoi stati e ricevere i vari **messaggi di notifica SDI** presenti nel processo operativo con il Sistema di Interscambio.

Nel caso di fattura **B2B**, a differenza della fattura PA, non è presente un Codice Univoco Ufficio. La fattura elettronica XML **viene trasmessa al Sistema di Interscambio che la veicola verso il destinatario tramite due possibili modalità:**

• trasmissione via pec da parte dello SDI, se è stato inserito l'indirizzo pec del destinatario nel campo <**PECDestinatario**> del file XML, valorizzando nel contempo il campo <CodiceDestinatario> con il valore convenzionale "nullo" di 7 zeri11;

9 Sono previste modalità alternative come l'importazione di una fattura xml, la compilazione online, l'utilizzo di API, ecc. 10 Tramite web service.

<sup>11</sup> Il ricevente riceverà la PEC quindi con mittente il Sistema di Interscambio.

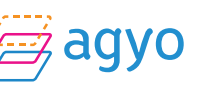

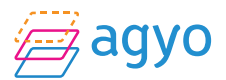

### o in alternativa

• tramite altri canali trasmissivi accreditati (ad esempio web service) mediante la valorizzazione del campo <**CodiceDestinatario**> nel file XML con un valore di 7 caratteri, diverso da 0000000.

Il Codice Destinatario è un codice attribuito dal SDI ad un canale di ricezione accreditato del ricevente (del committente/cessionario o come nella maggior parte dei casi di un suo intermediario) e permette al SDI di veicolare correttamente la fattura elettronica tramite il canale di ricezione accreditato il cui codice è stato indicato in fattura.

Il Codice Destinatario di tutte le aziende presenti su Agyo è **M5UXCR1**12. Sarà la piattaforma Agyo, infatti, che metterà a disposizione la fattura all'azienda ricevente.

Nel caso di **trasmissione** al cessionario/committente della fattura gli effetti giuridici dell'emissione si hanno quando viene generata dal SDI la **Ricevuta di Consegna (RC)**, che prova l'avvenuta consegna al destinatario indicato in fattura XML e nel caso in cui sia vigente l'obbligo in capo al destinatario di ricevere la fattura elettronica tramite SDI gli effetti giuridici dell'emissione si hanno **anche** quando viene generata dal SDI la **notifica di Mancata Consegna (MC)**, messaggio che SDI invia al trasmittente per segnalare la temporanea impossibilità di recapitare al destinatario il file fattura XML<sup>13</sup>.

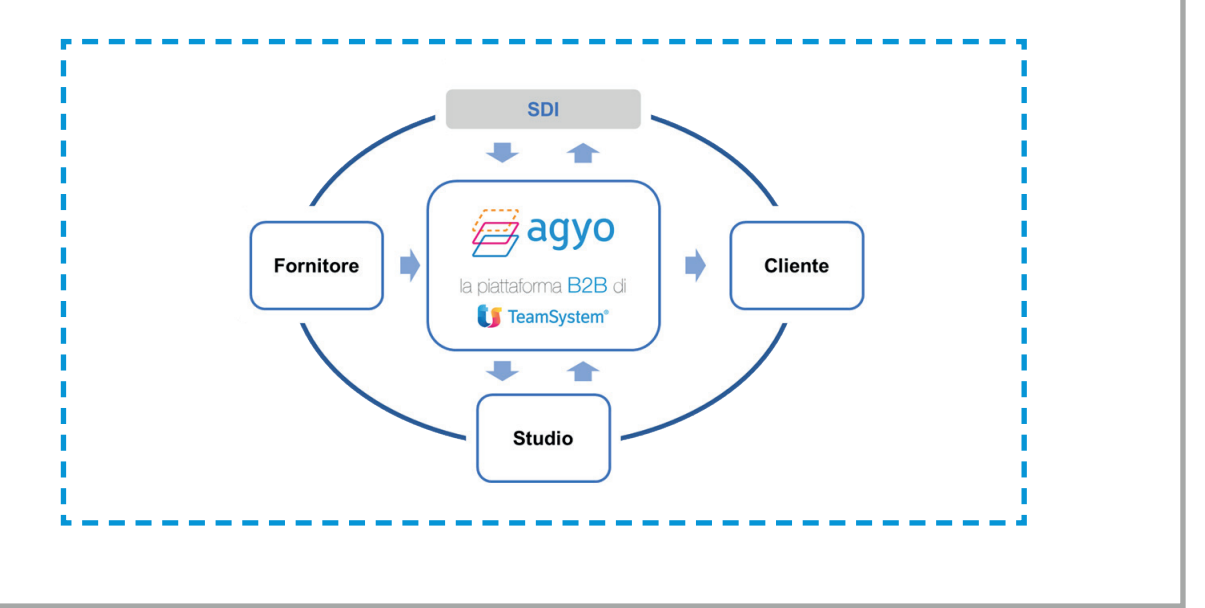

<sup>12</sup> Qualora necessario è possibile per l'azienda iscritta ad Agyo avviare l'iter di accreditamento richiedendo un codice destinatario proprio collegato pur sempre alla piattaforma Agyo (di norma tale operazione viene effettuata soltanto da parte di grandi gruppi societari). <sup>13</sup> Tale ultima notifica è sufficiente a provare la consegna della fattura allo SDI e pertanto ai sensi dell'art. 21, comma 1, del D.P.R. 633/72 è prova dell'emissione della fattura elettronica.

 $\overline{\phantom{a}}$ 

**TeamSystem®** 

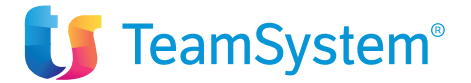

## Come si riceve e contabilizza una fattura elettronica?

Le fatture elettroniche XML possono essere ricevute dal cessionario/committente o da un suo commercialista incaricato **mediante la piattaforma Agyo e per il tramite del Sistema di Interscambio**. La messa a disposizione della fattura può avvenire mediante integrazione automatica con il gestionale software o tramite la console web della piattaforma, dove l'utente ricevente accede e può scaricare la fattura.

Il ricevente cessionario/committente dovrà avere cura **di indicare preventivamente il Codice Destinatario** di Agyo al proprio fornitore cedente/prestatore, in modo che quest'ultimo possa inserire il codice di 7 caratteri nella fattura elettronica XML e di conseguenza **il Sistema di Interscambio (SDI) possa veicolarla verso il canale di ricezione associato a quel codice**; in tal modo la fattura elettronica passiva viene presa in carico dalla piattaforma Agyo e resa disponibile al cessionario/committente o mediante integrazione con il software gestionale o su console web da scaricare.

Tutti le aziende iscritte sulla piattaforma Agyo dovranno comunicare ai propri fornitori quindi di inviare le fatture inserendo il Codice Destinatario **M5UXCR1**.

Anche nel ciclo passivo, la piattaforma Agyo ricopre il ruolo di intermediario ed è in grado di gestire i messaggi e le notifiche scambiate con lo SDI stesso.

La fattura ricevuta sulla piattaforma Agyo sarà quindi importata nel proprio applicativo integrato con Agyo mediante un apposito connettore software al fine di:

• nel caso aziendale: procedere alla verifica automatica articolo per articolo della fattura con ordini e/o DDT precedentemente caricati, anche manualmente, nel gestionale per successiva contabilizzazione

• nel caso di Studio: associare per ciascuna ditta cliente e per ciascun fornitore della stessa o articolo fornitore il conto contabile per procedere alla registrazione. In tal caso l'applicativo proporrà la medesima associazione in caso di importazione di una nuova fattura della stessa ditta e fornitore.

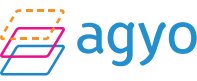

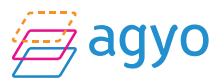

## La conservazione a norma delle fatture elettroniche è obbligatoria?

Una fattura qualificata come elettronica dal cedente/prestatore e dal cessionario/committente **deve essere conservata digitalmente per legge** da entrambi i soggetti per la validità a fini:

• **Civilistici** (ai sensi dell'art. 2220 del codice civile)

• **Fiscali** (ai sensi dell'art. 3 del D.M. 17 giugno 2014)

La Legge di Bilancio 2018 stabilisce anche che gli obblighi di conservazione **ai soli fini fiscali**  si intendono soddisfatti per tutte le fatture elettroniche nonché per tutti i documenti informatici trasmessi attraverso il Sistema di Interscambio e memorizzati dall'Agenzia delle Entrate14.

Una fattura attiva e passiva veicolata dalla piattaforma Agyo ha il vantaggio di non dover essere mai stampata e l'integrazione con il sistema di conservazione di TeamSystem è **automatica**, comprensiva di tutti i metadati che sono insiti nel file XML o sono arricchiti dal software contabile<sup>15</sup>.

La conformità del processo di conservazione alla normativa di riferimento deve essere **soddisfatta per tutto il periodo di conservazione** obbligatorio per legge, quindi per tutto il termine ordinario **decennale** di conservazione e comunque **fino a quando** non siano stati conclusi gli accertamenti relativi al corrispondente periodo di imposta oggetto di un'eventuale verifica<sup>16</sup>.

TeamSystem Service s.r.l., società soggetta all'attività di direzione e coordinamento di TeamSystem S.p.A., con il suo servizio CCT è un conservatore accreditato AgID, ovvero un soggetto che ha conseguito dal luglio del 2015 **il riconoscimento del possesso dei requisiti del livello più elevato, in termini di qualità e sicurezza,** nell'erogazione del servizio di conservazione ed è presente nell'elenco nazionale pubblicato sul sito dell'Agenzia per l'Italia Digitale.

14 I tempi e le modalità di applicazione della presente disposizione, anche in relazione agli obblighi contenuti nell'art. 5 del citato decreto, saranno stabiliti con apposito provvedimento del direttore dell'Agenzia delle Entrate.

<sup>&</sup>lt;sup>15</sup> Numero di protocollo e data di registrazione per le fatture passive.

<sup>16</sup> L'art. 3 comma 3 del D.M. 17 giugno 2014 (che rinvia all'articolo 7, comma 4-ter, del D.L. n. 357/1994) stabilisce che la scadenza ultima per la conservazione dei documenti informatici fiscalmente rilevanti, come le fatture elettroniche, è fissata entro il terzo mese successivo al termine di presentazione delle dichiarazioni annuali, da intendersi, in un'ottica di semplificazione e uniformità del sistema, con il termine di presentazione delle dichiarazioni dei redditi, come chiarito con la risoluzione n. 46/E del 10 aprile 2017.

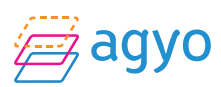

13

## Agyo Fatturazione Elettronica per le Aziende

Per utilizzare le funzionalità di fatturazione elettronica messe a disposizione da Agyo è necessario:

• Iscriversi alla piattaforma Agyo con profilo Azienda<sup>17</sup>

• Installare il "Connettore Agyo"18 per permettere al proprio applicativo di dialogare telematicamente con Agyo al fine di:

- Inviare le fatture elettroniche al Sistema di Interscambio
- Monitorare gli stati di avanzamento e i messaggi SDI
- Ricevere le fatture elettroniche
- Verificare la coerenza delle fatture con gli altri documenti gestionali (ordini, ddt)
- Contabilizzare in maniera automatica o semplificata le fatture

• Sottoscrivere il servizio di Agyo invio fatture (servizio SDI) o Agyo ricezione fatture (Servizio eRicevi) per poter dialogare automaticamente con il sistema di interscambio

• Sottoscrivere il servizio Conservazione a norma (servizio Conservazione CCT)

• Qualora il proprio commercialista utilizzi Agyo è possibile condividere digitalmente le fatture elettroniche con lo stesso

 17 Si ricorda che tutti coloro che hanno inviato i nuovi telematici Dati Fattura e/o Liquidazione Dati IVA sono già iscritti su Agyo. <sup>18</sup> Ove previsto.

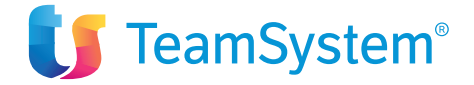

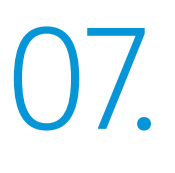

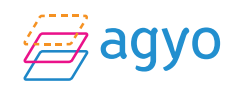

## Agyo Fatturazione Elettronica per gli Studi

Per utilizzare le funzionalità di fatturazione elettronica messe a disposizione da Agyo è necessario:

• Iscriversi alla piattaforma Agyo con profilo Professionista19 (indicare "voglio operare per diverse aziende" in fase di registrazione) e pertanto potrò:

• iscrivere i miei clienti all'interno del mio profilo (c.d. Aziende Gestite)

• qualora i miei clienti si fossero già iscritti in maniera autonoma su Agyo, connettersi con gli stessi in modo da avere visibilità sui documenti gestiti (c.d. Aziende connesse)

• Installare il "Connettore Agyo"20 per far sì che il proprio applicativo dialoghi telematicamente con Agyo<sup>21</sup> al fine di:

- Inviare le fatture elettroniche al Sistema di Interscambio con un click
- Monitorare gli stati di avanzamento e i messaggi SDI
- Ricevere le fatture elettroniche dei propri clienti
- Contabilizzare in maniera automatica o semplificata le fatture
- Acquisire gratuitamente le fatture elettroniche dei propri clienti che gestiscono le loro fatture elettroniche su Agyo
- Gestire le fatture elettroniche dei propri clienti che gestiscono le loro fatture elettroniche su altre piattaforme o delle fatture ricevute su PEC

• Sottoscrivere il servizio di Agyo invio fatture (servizio SDI) o Agyo ricezione fatture (Servizio eRicevi) per poter dialogare automaticamente con il sistema di interscambio

• Sottoscrivere il servizio Conservazione a norma (servizio Conservazione CCT)

19 Si ricorda che tutti coloro che hanno inviato i nuovi telematici Dati Fattura e/o Liquidazione Dati IVA sono già iscritti su Agyo.

<sup>20</sup> Per generare Parcelle Elettroniche da applicativo è necessario il modulo Agyo Parcellazione elettronica.

21 Ove previsto.

14

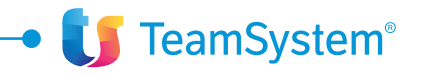

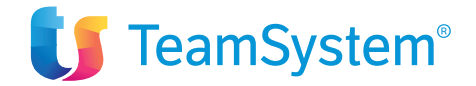

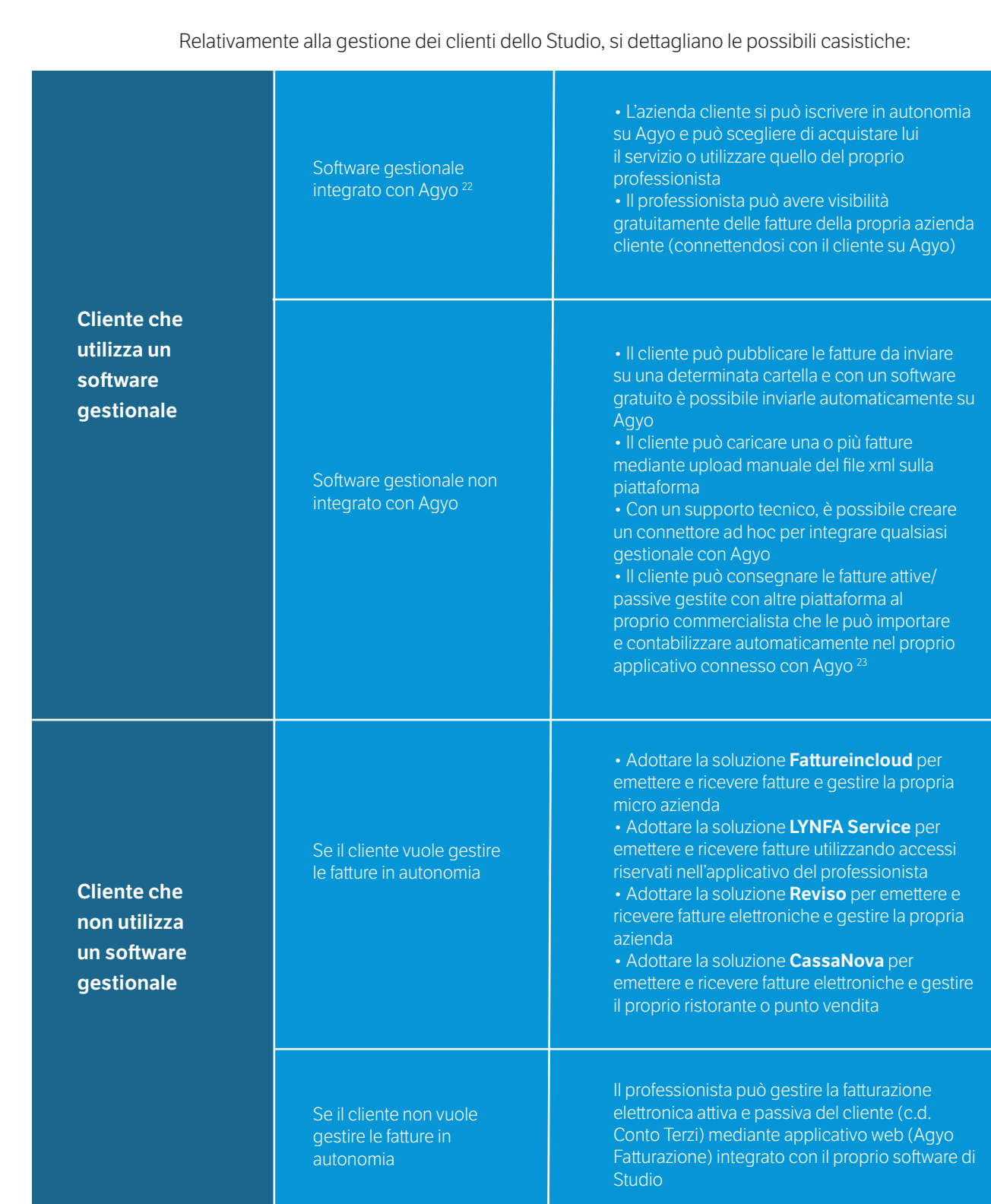

 22 Gestionali TeamSystem: ALYANTE, Gamma, LYNFA, E/, Reviso, Fattureincloud, ViaLibera, LYBERA, LYNFA Service, CassaNova ecc. e altri gestionali (es: SAP).

23 Le fatture registrate con tale modalità saranno conteggiate come fatture ricevute nell'ambito del servizio di Agyo.

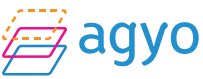

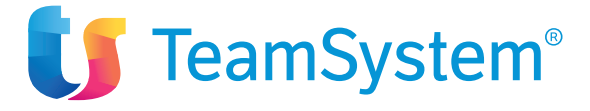

TeamSystem Via Sandro Pertini, 88 - 61122 Pesaro (PU) Tel. 0721 42661 - Fax 0721 400502 www.teamsystem.com

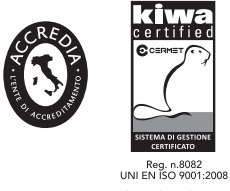

Sedi Certificate: Pesaro, Jesi, Roma e Pegognaga